# <span id="page-0-0"></span>**Управление PIR сенсором камеры**

[PIR сенсор](https://doc.camkubik.com/ru:functions:pir) основной сенсор камеры.

## **Управление PIR сенсором камеры SENS**

SENS [флаг активности [PIR сенсора](https://doc.camkubik.com/ru:functions:pir) камеры]

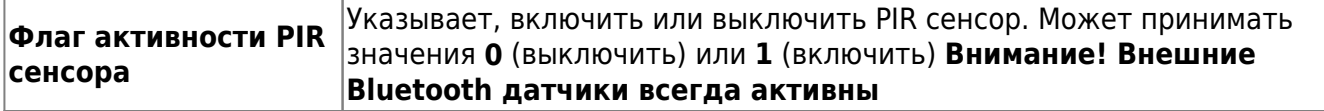

### **Пример:**

SENS 1

Означает **Включить [PIR сенсор](https://doc.camkubik.com/ru:functions:pir) камеры**

#### **Ответы:**

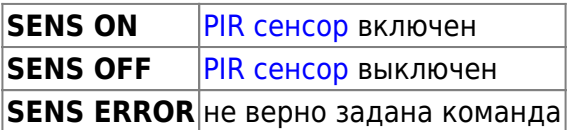

## **Просмотр настроек PIR сенсора SENS?**

SENS?

### **Пример:**

SENS?

#### **Ответы:**

**SENS ON [PIR сенсор](https://doc.camkubik.com/ru:functions:pir) включен SENS OFF [PIR сенсор](https://doc.camkubik.com/ru:functions:pir) выключен** 

## **Отсрочка срабатывания PIR сенсора SENSDE**

SENSDE [время отсрочки]

**Время отсрочки** Устанавливает время отсрочки следующего срабатывания [PIR сенсора](https://doc.camkubik.com/ru:functions:pir) в минутах. 0 - означает что отсрочка выключена.

**Внимание! Отсрочка распространяется только на встроенный [PIR сенсор.](https://doc.camkubik.com/ru:functions:pir)**

#### **Пример:**

SENSDE 10

#### **Ответы:**

**SENSDE ОК** | отсрочка успешно установлена **SENSDE ERROR** ошибка команды

### **Просмотр настроек отсрочки PIR сенсора SENSDE?**

SENSDE?

**Пример:**

SENSDE?

#### **Ответы:**

**SENSDE 15** отсрочка [PIR сенсора](https://doc.camkubik.com/ru:functions:pir) 15 минут **SENSDE OFF** отсрочка [PIR сенсора](https://doc.camkubik.com/ru:functions:pir) выключена

## **Чувствительность PIR сенсора PIRSENSI (начиная с версии 1.1.18)**

PIRSENSI [чувствительность]

**Чувствительность** означает минимальную чувствительность, 99 - означает максимальную |Устанавливает чувствительность [PIR сенсора](https://doc.camkubik.com/ru:functions:pir) в единицах от 0 до 99. 0 чувствительность.

#### **Пример:**

PIRSENSI 51

#### **Ответы:**

**PIRSENSI 51** чувствительность [PIR сенсора](https://doc.camkubik.com/ru:functions:pir) в среднем положении

Другие статьи по этой теме

- [Cистемные команды](https://doc.camkubik.com/ru:settings:sms:system_cmd)
- [Автоматическое обновление](https://doc.camkubik.com/ru:settings:sms:autoupdate)
- [Выбор режима работы камеры \(доступно начиная с версии 1.1.18\)](https://doc.camkubik.com/ru:settings:sms:mode)
- [Запрос сcылки на справку по командам СМС](https://doc.camkubik.com/ru:settings:sms:help)
- [Настройки GPRS](https://doc.camkubik.com/ru:settings:sms:settings_gprs)
- [Настройки модуля WiFi](https://doc.camkubik.com/ru:settings:sms:settings_wifi)
- [Настройки отправки](https://doc.camkubik.com/ru:settings:sms:settings_sending)
- [Принудительная установка технологии передачи данных для модема CELLULAR \(доступно](https://doc.camkubik.com/ru:settings:sms:rat) [начиная с версии 1.1.18\)](https://doc.camkubik.com/ru:settings:sms:rat)
- [Управление PIR сенсором камеры](#page-0-0)
- [Управление ИК подсветкой камеры](https://doc.camkubik.com/ru:settings:sms:light_status)
- [Управление получателями](https://doc.camkubik.com/ru:settings:sms:users)
- [Управление съемкой](https://doc.camkubik.com/ru:settings:sms:settings_photo)
- [Установка таймеров](https://doc.camkubik.com/ru:settings:sms:timers)

From: <https://doc.camkubik.com/> - **KUBIK KB**

Permanent link: **[https://doc.camkubik.com/ru:settings:sms:pir\\_sensor](https://doc.camkubik.com/ru:settings:sms:pir_sensor)**

Last update: **2022/07/29 12:27**